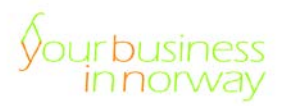

## ybiN-Seviceinformation

Erstellung von norwegischen Ausgangsrechnungen via 24SevenOffice

- Stand: September 2018 -
- **Über dieses Dokument**
- **Rechnungsvorlagen erstellen**
- **Angebot erstellen**
- **Rechnung in NOK erstellen – ohne Umsatzsteuer**
- **Rechnung in NOK erstellen – mit Umsatzsteuer**
- **Rechnung in EUR erstellen**
- **Rechnungsweg festlegen**

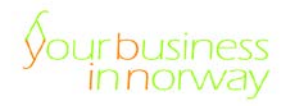

## **1 Über dieses Dokument**

In diesem Dokument erfahren Sie, wie Sie via 24SevenOffice norwegische Ausgangsrechnungen erstellen:

- Fakturierung vor Eintragung im norwegischen Umsatzsteuerregister
- Fakturierung nach Eintragung im norwegischen Umsatzsteuerregister
- Fakturierung in NOK
- Fakturierung in EUR
- Versendung als elektronische Rechnung im EHF Format

24 SevenOffice ist vollständig cloudbasiert. Das bedeutet, dass keinerlei Programme auf den PC installiert werden müssen. Via 24SevenOffice können Sie damit einfach und rechtssicher norwegische Ausgangsrechnungen erstellen. Darüber hinaus können Sie die Rechnungen jederzeit auch als elektronische Rechnung – im EHF Format – versenden.

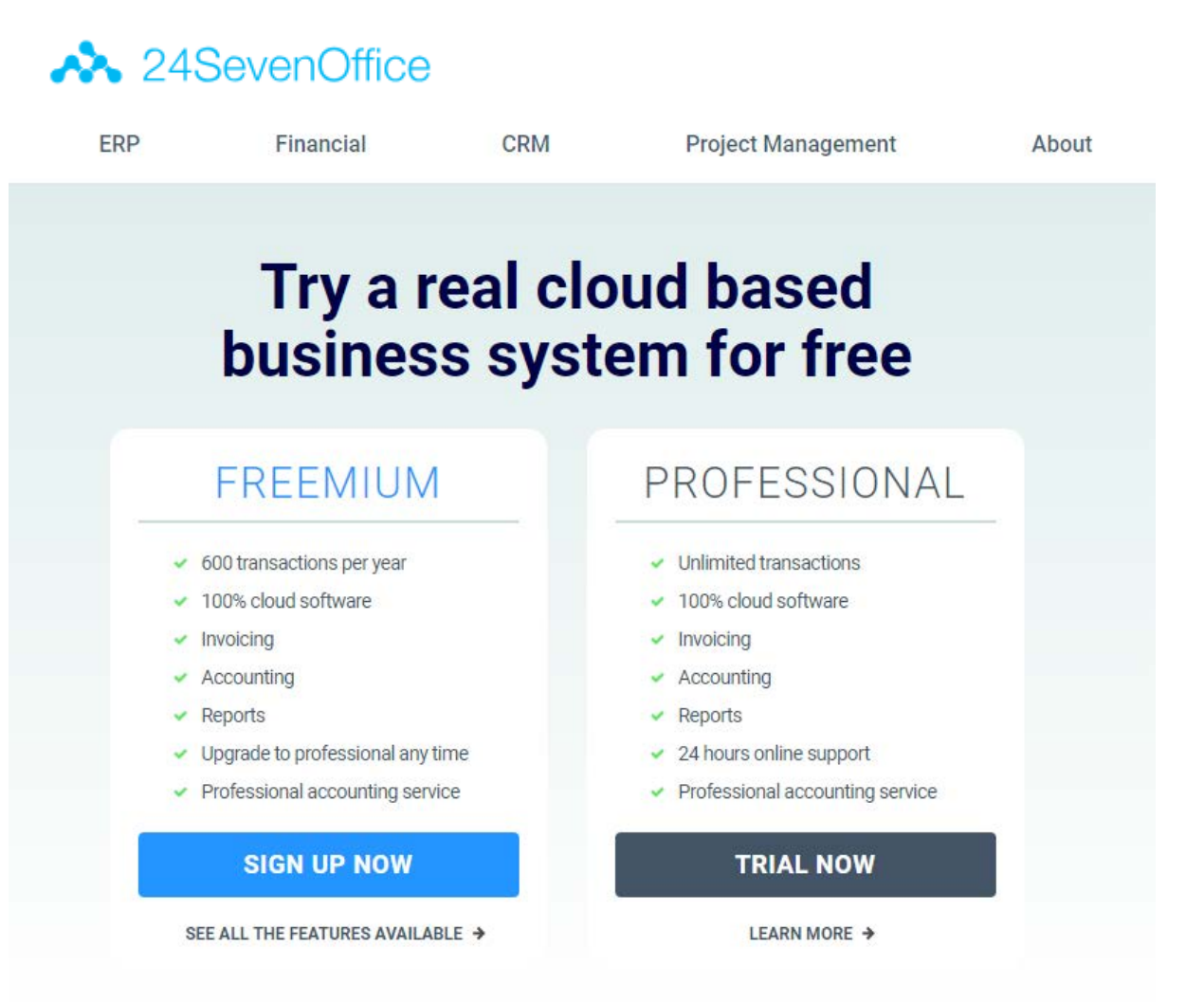

In diesem Dokument steht der Fokus auf die Erläuterung der technischen Umsetzung – rechtliche Hintergründe werden erläutert in unserem Beitrag "Umsatzsteuer in Norwegen" in der Zeitschrift RIW 2017, 421.

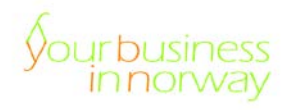

## **2 Rechnungsvorlagen erstellen**

24SevenOffice bietet verschiedene formatierte Rechnungsvorlagen an. Diese können einfach individuell angepasst werden.

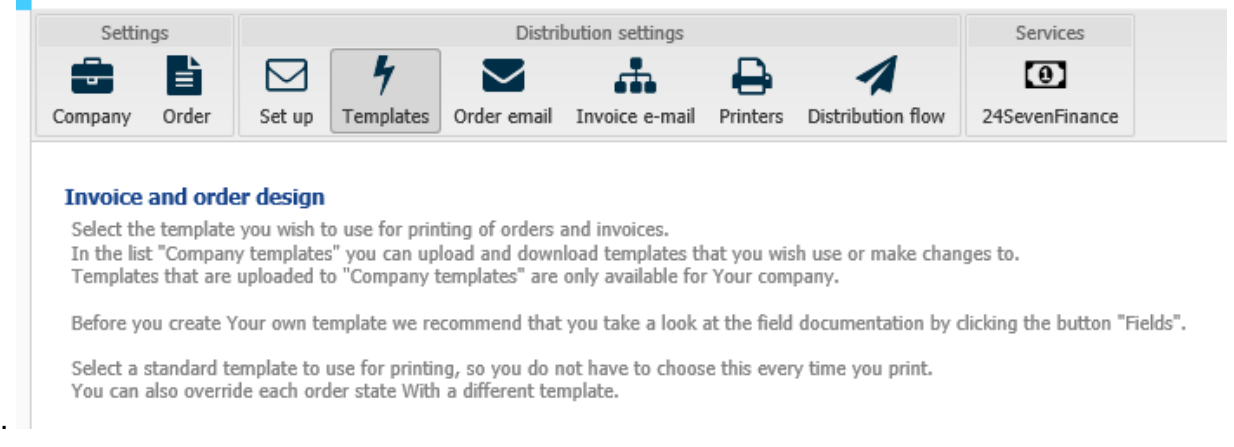

#### **3 Angebot erstellen**

Bei der Rechnungserstellung wird im ersten Schritt ein Angebot (*Quotation*) erstellt. Falls alle Positionen in Ordnung sind kann aus dem Angebot heraus eine Rechnung generiert werden – die Unterlage ändert dann den Status: aus dem Angebot wird eine Rechnung.

Im Folgenden wird ein Beispiel für die Erfassung des Rechnungsinhaltes gezeigt:

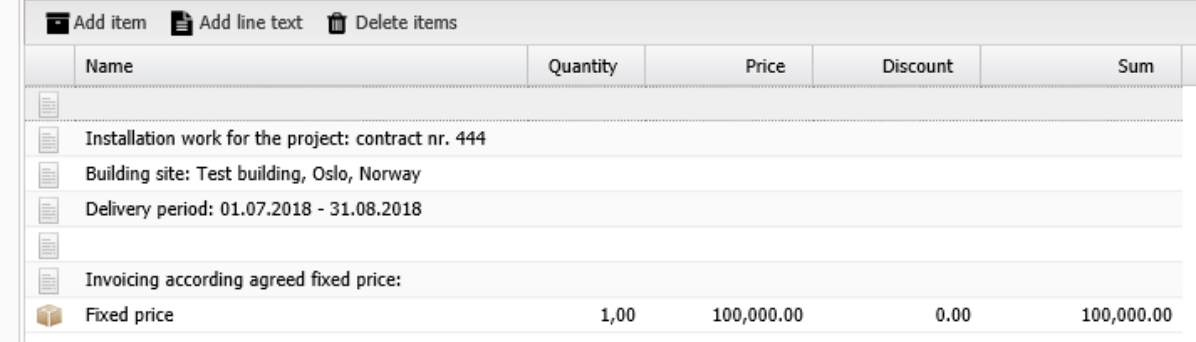

### **4 Rechnung in NOK erstellen – ohne Umsatzsteuer**

Aus dem Angebot wird im weitergeführten Beispiel eine Rechnung generiert. Norwegische Umsatzsteuer wird hier noch nicht ausgewiesen – da im vorliegenden Beispiel das Unternehmen noch nicht im norwegischen Umsatzsteuerregister eingetragen ist. Stattdessen wird in der Rechnung darauf hingewiesen, dass die norwegische Umsatzsteuer später nachberechnet wird.

## TEST FAST ACC

# **Invoice** #101049

#### **Customer Test AS**

Test gate 24 0001 OSLO Norway

**Test Fast Accounting AS** Pottemakervn 10-14 0954 OSLO Norway

NO 888 888 888

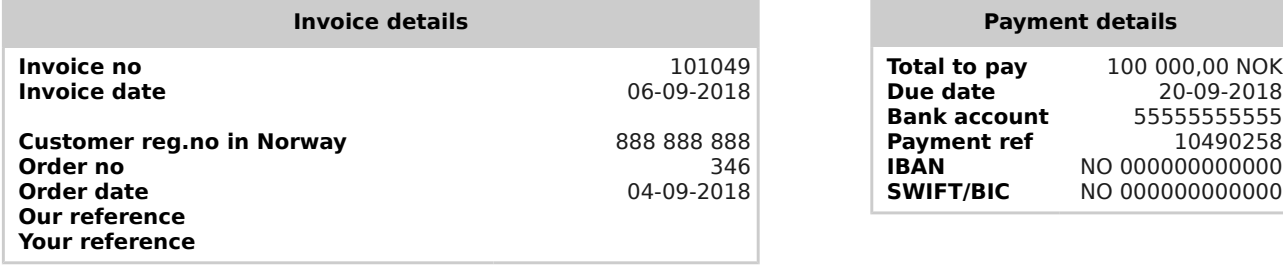

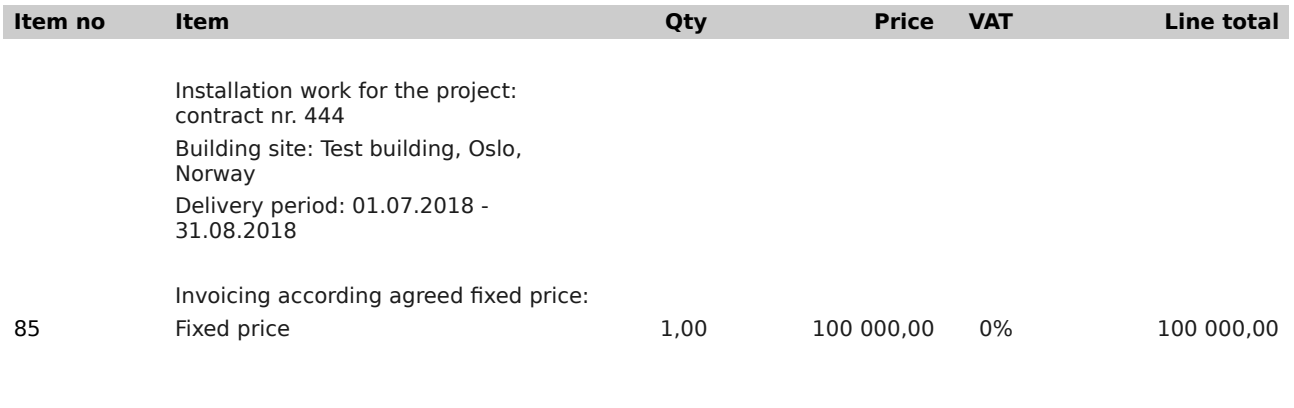

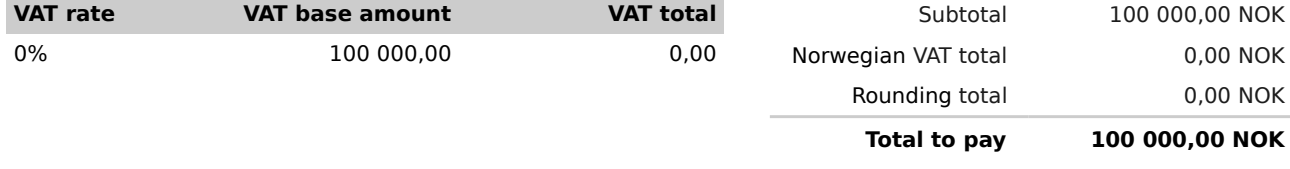

Norwegian VAT will be invoiced after entry in the norwegian VAT Register.

**Address** Test Fast Accounting AS Pottemakervn 10-14 0954 OSLO Norway

**Phone** 66666666 **E-mail**

**Company reg. no in Norway** 999 999 999

**Bank account IBAN SWIFT**

55555555555 NO 000000000000 NO 000000000000

**Web** null

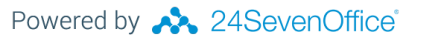

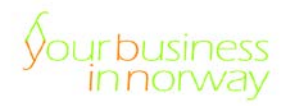

## **5 Rechnung in NOK erstellen – mit Umsatzsteuer**

Nach dem Eintrag in das norwegische Umsatzsteuerregister kann die norwegische Umsatzsteuer für die erste – ohne Umsatzsteuer gestellte – Rechnung nachberechnet werden. In der Folge kann für die erste Rechnung eine Gutschrift – sehr einfach über 24SevenOffice – erteilt und sodann eine neue Rechnung mit Umsatzsteuer versendet werden.

### **6 Rechnung in EUR erstellen**

In vielen Fällen wird vereinbart, dass in EUR – und nicht in NOK – abgerechnet wird. Hier gilt es aufzupassen: nach gesetzlicher Vorgabe muss der norwegische Umsatzsteuerbetrag auch in NOK angegeben wird. Bei der Fakturierung über 24SevenOffice ist das kein Problem. 24SevenOffice holt sich fortlaufend die aktuellen Umrechnungskurse und mithilfe einer angepassten Rechnungsvorlage wird der Umsatzsteuerbetrag auch in NOK ausgewiesen. Hierzu im Folgenden ein Beispiel.

## **Invoice** #101052

## **Customer Test AS**

Test gate 24 0001 OSLO Norway

NO 888 888 888

#### **Test Fast Accounting AS** Pottemakervn 10-14 0954 OSLO Norway

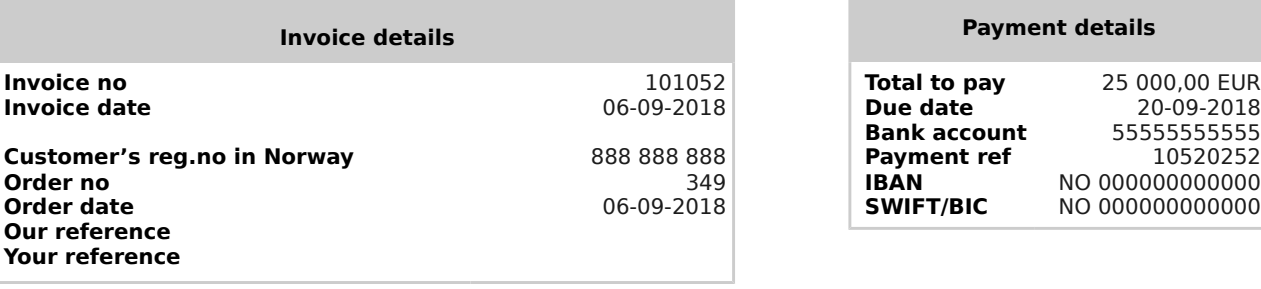

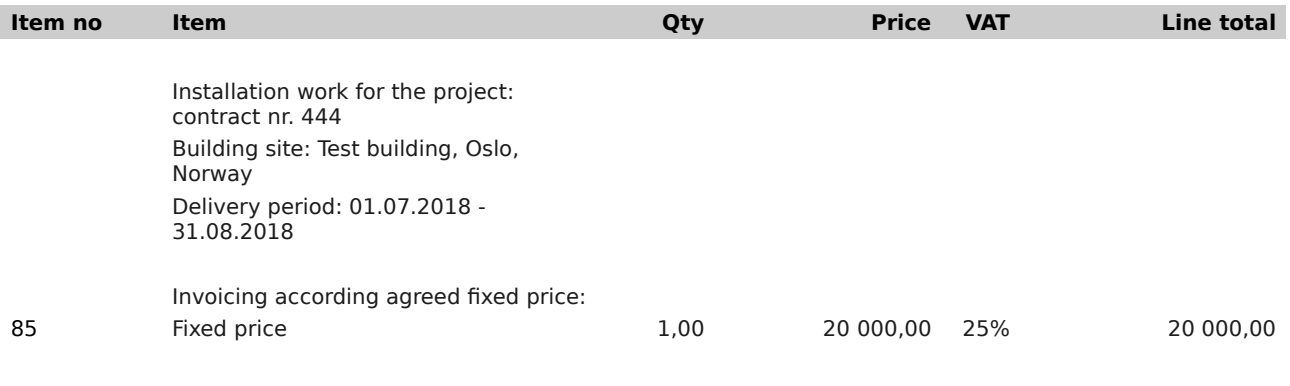

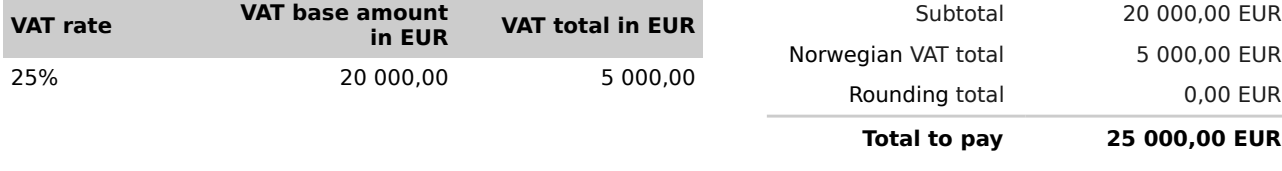

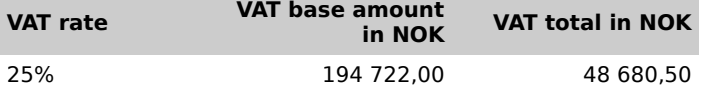

**Address** Test Fast Accounting AS Pottemakervn 10-14 0954 OSLO Norway

**Phone** 66666666 **E-mail**

**Company reg. no in Norway** 999 999 999 MVA

**Bank account IBAN SWIFT**

55555555555 NO 000000000000 NO 000000000000

**Web** null

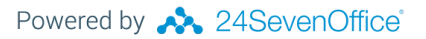

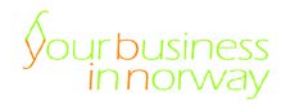

## **7 Rechnungsweg festlegen**

ï

Die Ausgangsrechnung kann per E-Mail (als Anlage im pdf-Format) oder per Post dem Kunden zugesendet werden. Zudem kann die Ausgangsrechnung problemlos als elektronische Rechnung (im EFH-Format) verschickt werden:

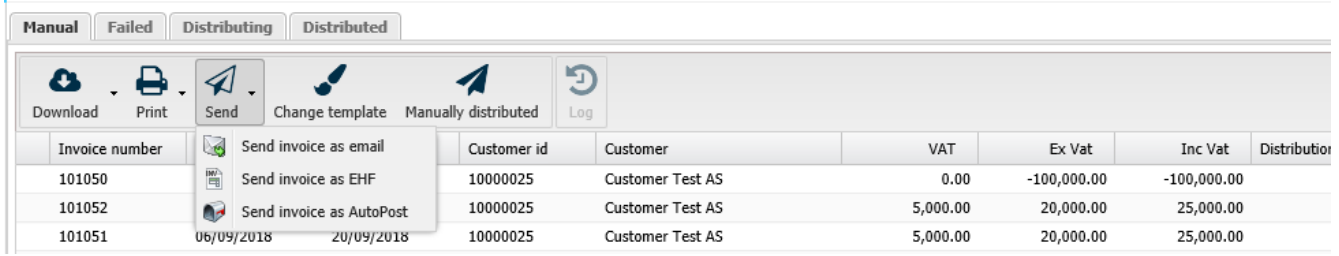

Dieses Dokument wurde im September 2018 erstellt von der norwegischen Steuerberatungsgesellschaft ybiN AS.

Weitere Informationen finden Sie auf unserer Website: [www.ybin.de](http://www.ybin.de/)

Nehmen Sie gerne bei Fragen direkt mit uns Kontakt auf:

Cornelius Häusler, [ch@ybin.no,](mailto:ch@ybin.no) +47 9969 1826 Joachim Hasenmüller, [jh@ybin.no,](mailto:jh@ybin.no) +49 172 58 45 722 Gabriele Schulze, [gs@ybin.no,](mailto:gs@ybin.no) +49 1522 566 7041 Jasmin Krumbiegel, [jasmin@fastas.no,](mailto:jasmin@fastas.no) +47 9018 5492 Samuel Lopes, [samuel@fastas.no,](mailto:samuel@fastas.no) +47 489 53 992 Mia Grandin, [mia@fastas.no,](mailto:mia@fastas.no) +47413 67 928